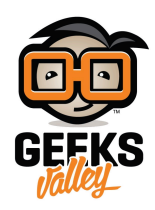

## [التحم بالروبوت عبر الأوامر الصوتية](https://geeksvalley.com/en/tutorial/voice-control-robot/)

سنقوم في هذا المشروع باستخدام مستشعر الصوت الموجود في اللوحة الرئيسية Auriga لروبوت Ranger لبرمجة روبوت يستجيب للأوامر الصوتية

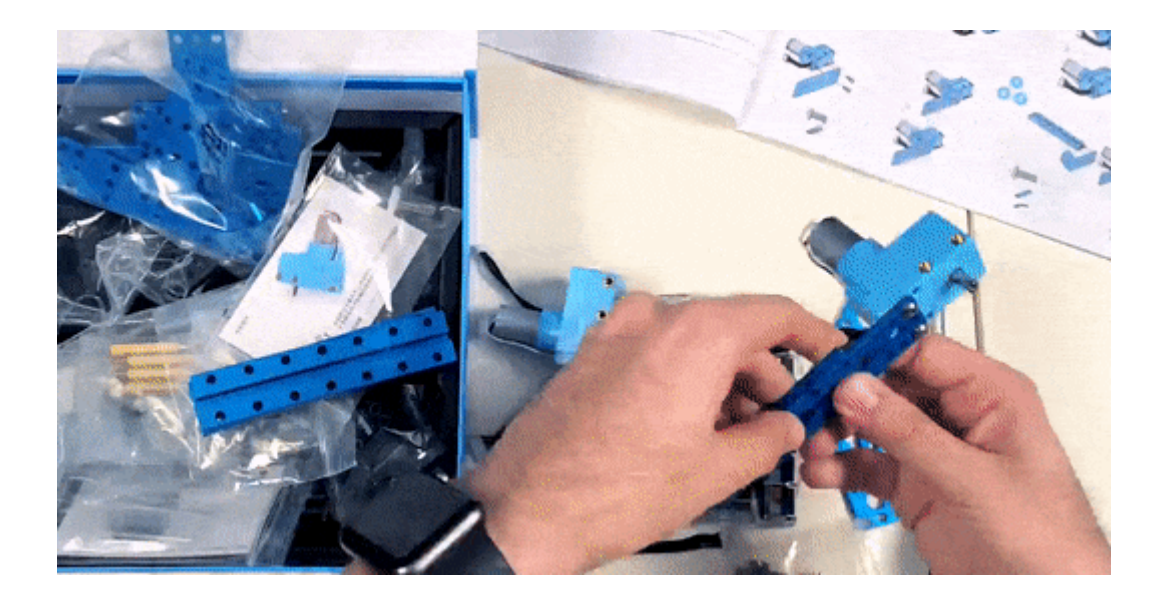

الأدوات المطلوبة

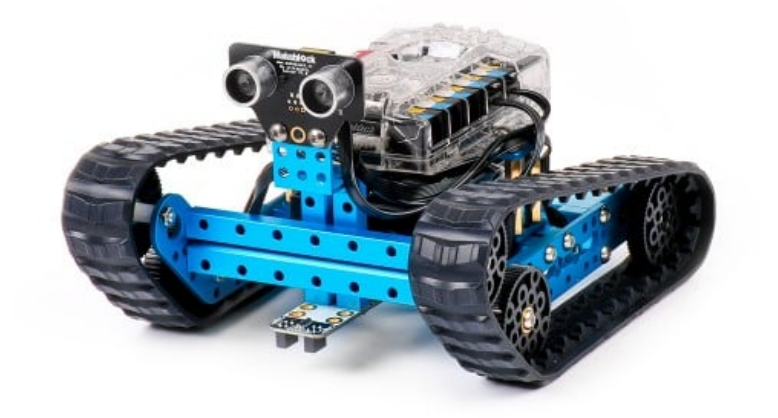

mBot Ranger Kit

## Sensor Sound مستشعر الصوت

يمكن أن نقول بأن مستشعر الصوت هو عبارة عن مايكروفون صغير يقوم بتحويل الصوت إلى إشارة كهربائية، ويعطي قيمة تتراوح بين 0–1023. تختلف القيمة باختلاف المحيط الذي نقوم بتشغيل الروبوت فيه لا يستطيع مستشعر الصوت التمييز بين الكلمات لكن يستطيع التمييز بين الأصوات المرتفعة والمنخفضة التى تقع فى المدى الخاص

به. كلما كانت شدة الصوت أعل كانت الإشارة الهربائية أكثر

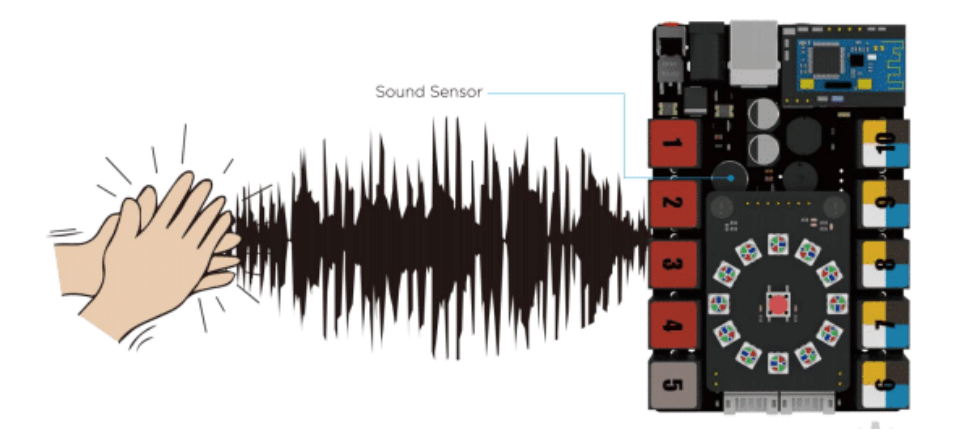

تحديد مدى قراءة المستشعر

قبل أن نقوم بكتابة البرنامج نحتاج أولا إلى عمل اختبار صغير لمعرفة المدى الذي يقرأ فيه المستشعر، والقراءات التي يعطيها عند

التصفيق أو اللام أو أي أصوات أخرى. نقوم أولا بتوصيل الروبوت إلى الحاسوب عن طريق الكيبل.

> قم بانشاء متغير Sound اختيار الأمر say وتعيينه على مستشعر الضوء ووضع الأمر داخل حلقة forever

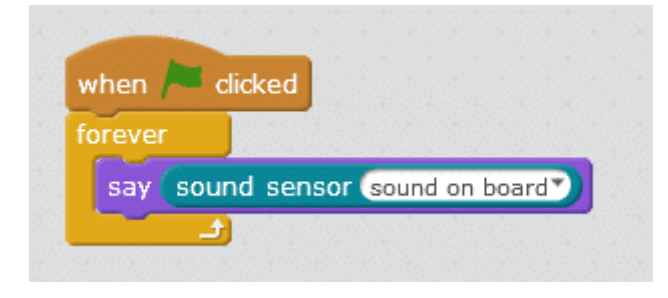

ستظهر قراءة المستشعر عل الشاشة

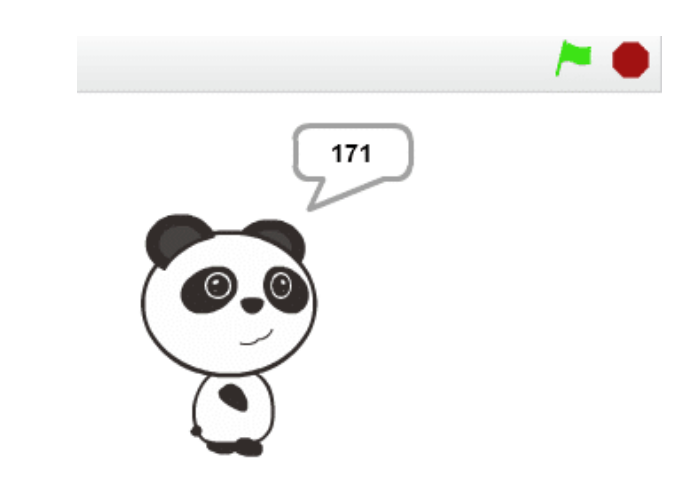

نلاحظ أن القيمة تتغير بسرعة كبيرة جدا وبهذا يصعب تحديد أعلى قيمة وأقل قيمة، لذا سنضيف متغيرين آخرين Max ليمثل أعل قيمة، و Min ليمثل أقل قيمة

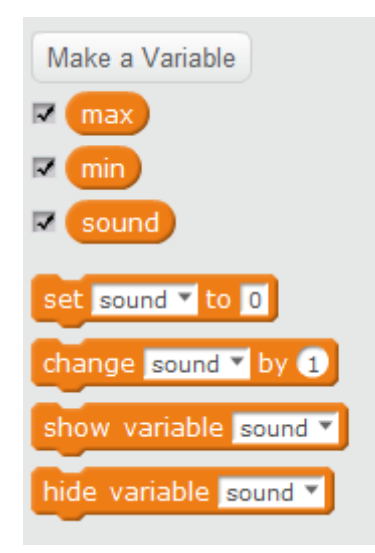

سنقوم بتعيين المتغيرين على قراءة مستشعر الصوت

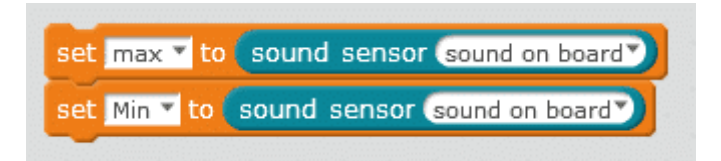

ونقوم كذلك بتعيين المتغير Sound لقراءة مستشعر الصوت

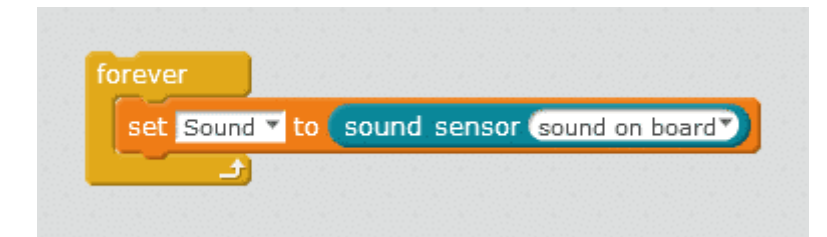

ف البداية ستون Min = Max داخل حلقة forever ستتغير قيمة المتغير Sound ولتحديد أعلى وأقل قيمة نستخدم if ..then بحيث إذا كانت قيمة sound أكبر من قيمة max يتم إعادة تعيين قيمة max إل هذه القيمة كأعل قيمة ويتم إعادة تعيين قيمة min إلى أقل قيمة تمت قراءتها في المتغير Sound

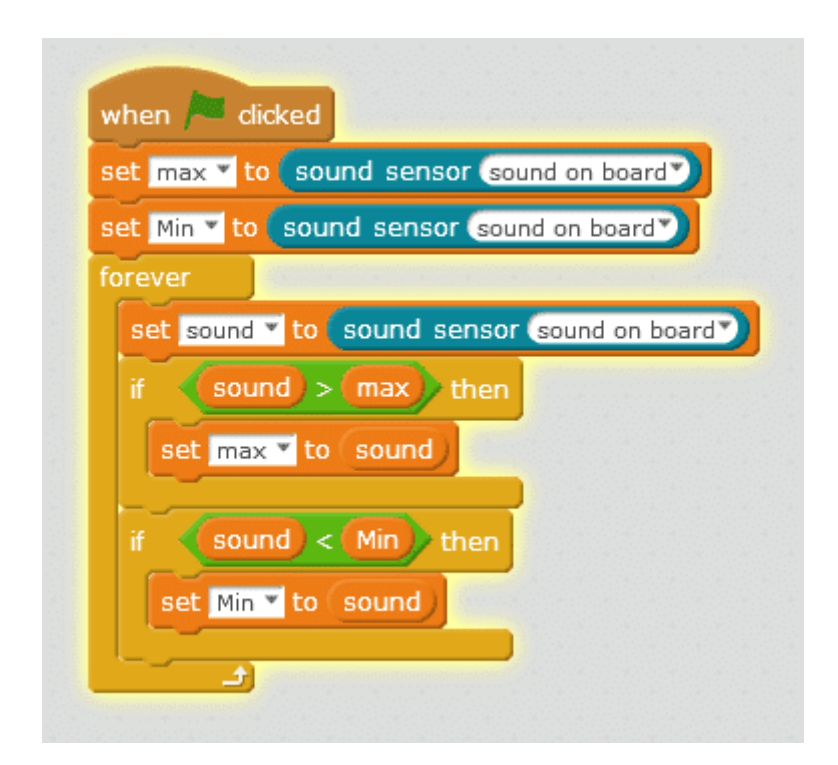

## الكود البرمجى

سنقوم ببرمجة الروبوت بحيث يتراجع للوراء عند التصفيق أو إعطاءه أي أمر صوت

سنأخذ بالاعتبار القيم التي حصلنا عليها من الكود السابق، لاستخدامها في كتابة كود الروبوت الجديد

نقوم بفتح صفحة جديدة في برنامج mBlock وانشاء متغير Sound وتعيينه لقراءة مستشعر الصوت في اللوحة الرئيسية

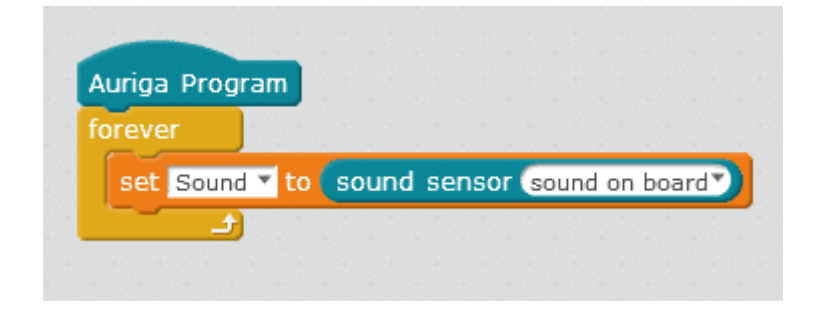

نقوم بإضافة شرط then if

بحيث إذا كانت قراءة مستشعر الصوت أعل من قيمة معينة يتحرك الروبوت للخلف لتحديد هذه القيمة نعود إلى القيم التي حصلنا عليها من الكود السابق

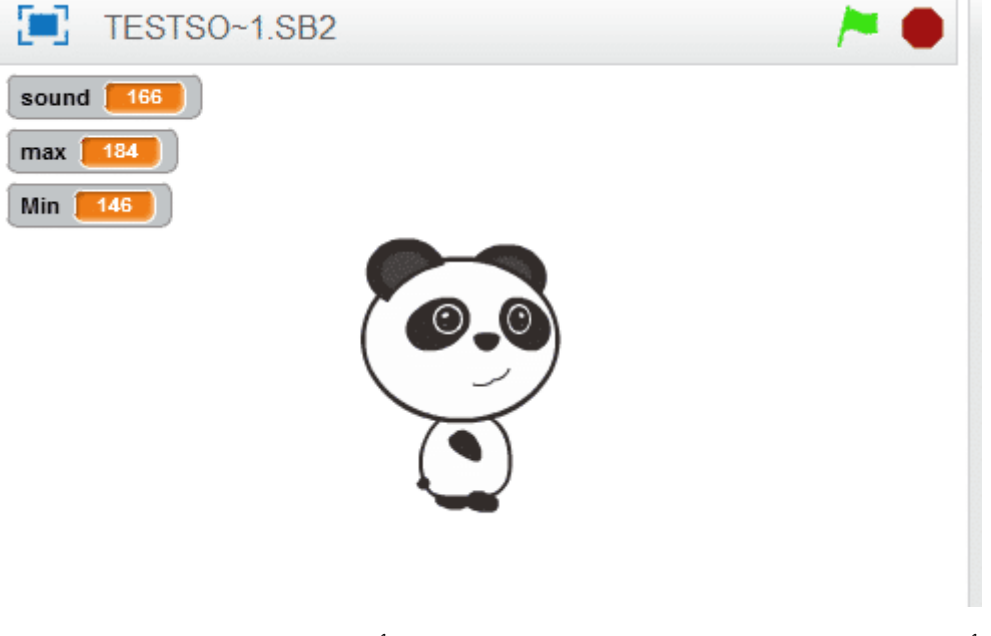

نلاحظ في الصورة أن قيمة 184 = max وهذه القيمة تم تسجيلها قبل إصدار أي صوت مما يعني أنه عند التصفيق مثلا ستكون قيمة المستشعر أكبر من هذه القيمة

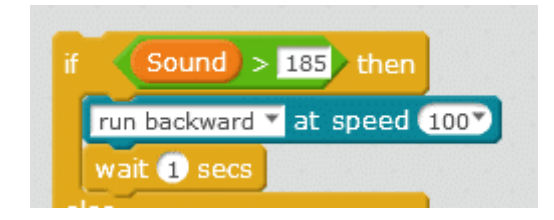

إذا كانت قيمة القراءة أقل، يتم تنفيذ الأوامر بعد else وهو التحرك للأمام

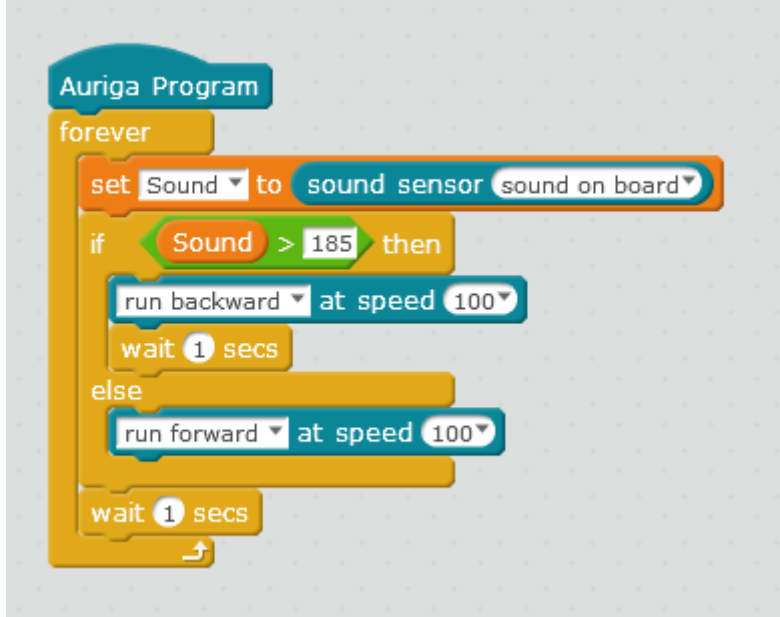

قم بتجربة إضافة أوامر برمجية تقوم بإضاءة LED عند التصفيق

لمزيد من المعلومات حول الأوامر البرمجية الأخرى قم بالرجوع لدرس [جولة حول الأوامر البرمجية](https://geeksvalley.com/tutorial/mblock-programming-blocks/)